### NFC

# **ValueOneシリーズを ご購入いただいたお客様へ**

#### 添付のマニュアルをお読みになる前に、必ずこの冊子をご覧ください

本冊子では、お客様にご購入いただいたValueOneシリーズの仕様や注意事項につい て説明しています。

本冊子以外のマニュアルには、ご購入いただいたValueOneシリーズ以外の情報も記 載されていますので、あらかじめ本冊子でご確認ください。

# ValueOne

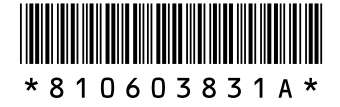

© NEC Corporation, NEC Personal Products, Ltd. 2007 日本電気株式会社、NECパーソナルプロダクツ株式会社の許可なく複製・改変などを行うことはできません。

Microsoft、Windows、Windows Vista、Internet Explorer、Office ロゴ、Outlook、PowerPointは、米国 Microsoft Corporationの米国およびその他の国における商標または登録商標です。

インテル、Intel、Pentium、Celeron、Intel Coreはアメリカ合衆国およびその他の国におけるIntel Corporationま たはその子会社の商標または登録商標です。

PS/2はIBM社が所有している商標です。

SDおよびminiSDロゴ、および ニコは商標です。

miniSDTMおよびmicroSDTMはSDアソシエーションの商標です。

"MagicGate Memory Stick"("マジックゲートメモリースティック")および"Memory Stick"("メモリースティッ ク")、MEMORY STICK、< set Later MEMORY STICK PRO. MEMORY STICK DUD、 "MagicGate" ("マジックゲート")、 MAGICGATE、OpenMGはソニー株式会社の商標です。

<sub>APPotercour</sub>、「xD- ピクチャーカード™」は富士写真フイルム(株)の商標です。

SmartMedia(スマートメディア)は、株式会社 東芝の登録商標です。

CompactFlash(コンパクトフラッシュ)は、SanDisk Corporation社の登録商標です。

Microdriveは、IBMの商標です。IBMは、IBM Corporation社の登録商標です。

MultiMediaCard™は、ドイツInfineon Technologies AG社の商標であり、MMCA (MultiMediaCard Association) へライセンスされています。

その他、本マニュアルに記載されている会社名、商品名は、各社の商標または登録商標です。

# **モデル構成表**

このパソコンのモデル構成表は次のとおりです。

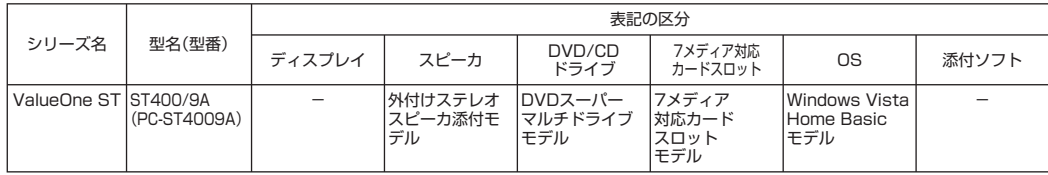

# **添付マニュアルとの記載の違いについて**

#### **安全にお使いいただくために**

・ 添付のマニュアル『ユーザーズマニュアル』-「安全にお使いいただくために」-「安全上のご注意 (警告事項)」-「本体使用上の警告」にある記載を次のように読み替えてください。

**『ユーザーズマニュアル』の記載**

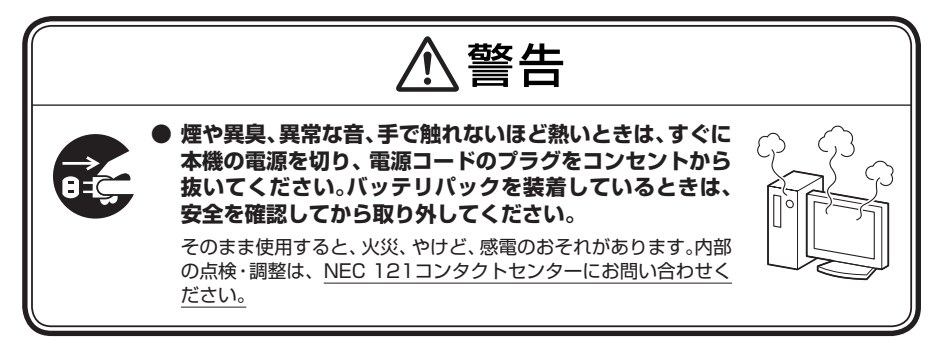

**変更後の記載**

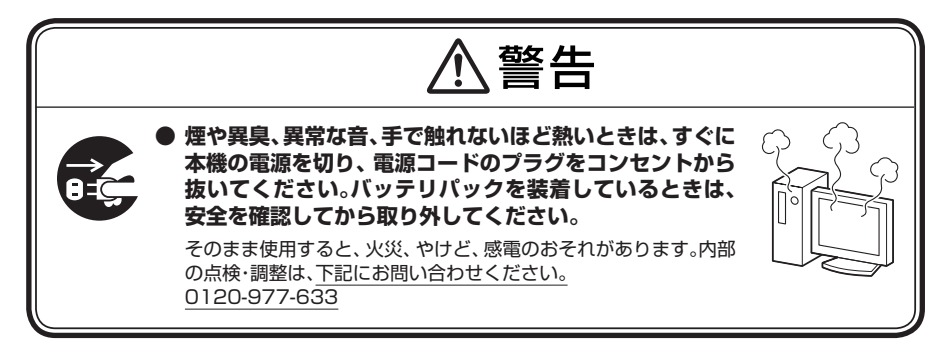

- ・ 添付のマニュアル『ユーザーズマニュアル』-「安全にお使いいただくために」-「製品保護上のご 注意」-「メモリーカード取り扱い上の注意」の内容に、次の文章を追加してご覧ください。
	- ・ メモリーカードには、指定の貼付箇所以外にラベルを貼らないでください。

#### **内蔵スピーカ**

このパソコンにスピーカは内蔵されていません。音声は、本体背面の音声出力端子に接続されてい る外付けステレオスピーカから出力されます。

#### **「WinDVD for NEC」**

電子マニュアル 「サポートナビゲーター」-「使いこなす」-「ソフトの追加と削除」-「各ソフトの 追加と削除について」-「WinDVD for NEC」に記載されている「追加方法」は、次の内容に読み替 えてください。

*1* 「スタート」-「すべてのプログラム」-「アクセサリ」-「ファイル名を指定して実行」 をクリック

「ファイル名を指定して実行」が表示されます。

- *2* 「名前」欄に「C:¥APSETUP¥WINDVD¥WD8Setup.exe -d」と入力する
- *3* 「OK」をクリック タスクバーに「WinDVD…」のタスクバーボタンが追加されます。 ※「…」部分の表記は変わります。
- *4* 「WinDVDのインストールが完了しました」と表示されたら、「OK」をクリック
- *5* 「スタート」-「終了オプション」をクリックし、「再起動」をクリック
- **・ CPRM(Content Protection for Recordable Media)の著作権保護機能には対応しておりま せん。**
	- **・ ハードディスク内のDVD-Videoイメージの再生はサポートしていません。**

#### **「BIGLOBEツールバー」**

・ 電子マニュアル 「サポートナビゲーター」-「使いこなす」-「ソフト一覧」-「Internet Explorer」および「BIGLOBEツールバー」に記載されているBIGLOBEツールバーのホームペー ジのURLは次のように読み替えてください。

#### **電子マニュアル 「サポートナビゲーター」の記載**

http://toolbar.biglobe.ne.jp/index.html

#### **変更後の記載**

http://toolbar.biglobe.ne.jp/

・ 電子マニュアル 「サポートナビゲーター」-「使いこなす」-「ソフトの追加と削除」-「各ソフト の追加と削除について」-「BIGLOBEツールバー」に記載されているBIGLOBEツールバーの削 除方法は次のように読み替えてください。

#### **BIGLOBEツールバーの削除方法**

- *1* 「スタート」-「コントロールパネル」-「プログラムのアンインストール」をクリック 「プログラムのアンインストールまたは変更」が表示されます。
- *2* 一覧から「BIGLOBEツールバー V4.31」をクリック
- *3* 「アンインストールと変更」をクリック ファイル削除の確認メッセージが表示されます。
- *4* 「OK」をクリック 削除が始まります。
- *5* 「完了」をクリック

#### **BIOSセットアップユーティリティ**

電子マニュアル 「サポートナビゲーター」-「パソコンの機能」-「BIOSセットアップユーティリ ティ」に記載されている次の内容を読み替えてください。

#### **接続されているUSBストレージデバイスのエミュレーションタイプ**

「ハードウェア環境の設定」-「「Advanced」メニュー」-「Advanced Chipset Setup」-「USB Storage Device Configuration」 - 「Emulation Type」の次の値を読み替えてください。

**変更前**

Forced HDD

**変更後**

Forced FDD

#### **ユーザパスワードでBIOSセットアップユーティリティを起動した場合に使用できなくなる項目**

「パスワードの設定と入力」-「BIOSセットアップユーティリティ起動時のパスワード入力」-「スー パバイザパスワードとユーザパスワードの両方を設定している場合」-「「Security」メニュー」の 次の内容を読み替えてください。

#### **変更前**

ユーザパスワード設定以外の項目

#### **変更後**

[Change User Password]、[Security Chip Configuration] - [TPM Support]、[Security Chip Configuration」 - 「Change TPM State」以外の項目

#### **NECのサポート窓口**

このパソコンに添付されているマニュアル、および電子マニュアルに記載されているNECのサ ポート窓口「121コンタクトセンター」については、添付の『121wareガイドブック』の内容に読 み替えてください。

特にNECパーソナル商品総合情報サイト「121ware.com」のお客様専用ページの名称は、次のよ うに変更されていますのでご注意ください。

**添付の『ユーザーズマニュアル』と電子マニュアル 「サポートナビゲーター」の記載** マイアカウント

#### **変更後、および『121wareガイドブック』の記載**

マイページ

また、121コンタクトセンターへのお問い合わせについては、121ware「サービス&サポート」 の"お問い合わせ"をご参照ください。 http://121ware.com/support/

#### **お客様登録**

添付のマニュアル『ユーザーズマニュアル』-PART1「お客様登録のお願い」については、添付の 『121wareガイドブック』-「お客様登録」の内容に読み替えてください。

#### **このパソコンで使える増設RAMボード**

パソコンのメモリを増やすときには、「増設RAMボード」というボードを使います。 このパソコンでは、次の増設RAMボードを使うことをおすすめします。

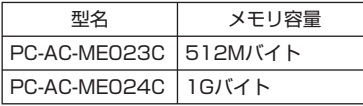

(DDR2 SDRAM/DIMM、PC2-5300タイプ)

### **ご使用時の注意**

#### **ヘッドフォン端子と音声出力端子を同時に使用する場合の設定方法**

ご購入時の状態では、本体前面にあるヘッドフォン端子にヘッドフォンを接続すると、本体背面に ある音声出力端子に接続された外付けステレオスピーカから、音声が出力されなくなります。 ヘッドフォンを接続した状態で、外付けステレオスピーカから音声を出力したい場合は、次の設定 をおこなってください。

- *1* 画面右下の通知領域の (Realtek HDマネージャ)をダブルクリック
- 2 表示されたウィンドウ右上の をクリック
- 3 「フロントパネルジャック検出を無効にします。」の左の eをクリックして lにす る
- *4* 「OK」をクリック
- *5* 「OK」をクリック

#### **ノイズが聞こえる場合の設定方法**

本体前面のヘッドフォン端子や背面の音声出力端子に接続した機器からノイズが聞こえる場合 は、次の設定をおこなってください。

- *1* 「スタート」-「コントロールパネル」-「ハードウェアとサウンド」をクリック
- *2* 「サウンド」をクリック
- *3* 「再生」タブの「スピーカー」をクリックし、「プロパティ」をクリック
- **4 「レベル」タブの「マイク」にある ■をクリックして ■こする**
- *5* 「OK」をクリック

#### **ユーザー アカウント制御について**

ソフトを起動したり、操作しているときに、次のような「ユーザー アカウント制御」画面が表示さ れることがあります。「ユーザー アカウント制御」は、パソコンのシステムに影響を及ぼす可能性 のある操作がおこなわれたときに、その操作がユーザーの意図したものかどうかを確認するため のものです。コンピュータウイルスなどの「悪意のあるソフトウェア」からパソコンを守るために、 「ユーザー アカウント制御」画面で表示された内容をよく読んで操作してください。

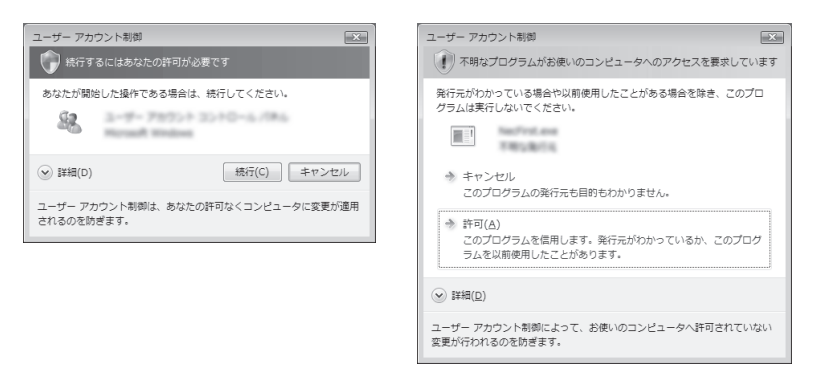

お使いの環境などによって、表示される内容は異なります。

<u>◆</u>ブチェック! 「ユーザー アカウント制御」画面で「管理者」ユーザーのパスワードが必要な場合があります。

#### **OSの違いについて**

Windows Vista Ultimate、Windows Vista Home Premium、Windows Vista Business、およびWindows Vista Home Basicでは、機能に違いがあります。詳しくは、 Microsoftのホームページでご確認ください。

Windows Vista BusinessモデルおよびWindows Vista Home Basicモデルをお使いの場合、 DVD-Videoの再生には、「WinDVD for NEC」をご利用ください。Windows Vista Business およびWindows Vista Home Basicでは、「Windows Media Player」にDVD再生をおこなう 機能がないため、DVD-Videoをご覧になれません。

#### **その他のご注意**

- ・ USBポートの電源供給能力は、1ポートあたり動作時は最大500mA、スリープ時は数十mA 程度です。これ以上の電流を消費するバスパワードのUSB機器は電源の寿命を低下させるおそ れがありますので接続しないでください。
- ・ キーボードのボリュームボタンで音量を調節するとき、起動しているソフトによっては音量の インジケータが変化しない場合があります。
- ・ 大きなデータ(動画、画像、音楽ファイル等)が保存されたDVDなどのディスクの内容を「エクス プローラ」や「コンピュータ」で参照している状態のままWindowsがスリープ状態になったと きは、スリープ状態から復帰後に「エクスプローラ」や「コンピュータ」をいったん終了してくだ さい。スリープ状態からの復帰後に、開いたままになっている「エクスプローラ」や「コンピュー タ」からディスク内のファイルをダブルクリックして選択すると、システムが不安定(「エクスプ ローラ」や「コンピュータ」が「応答なし」となったり、Windowsが処理を受け付けない状態)に なることがあります。
- ・ 「スタート」-「コントロールパネル」-「システムとメンテナンス」-「コンピュータをスリープ状 態にする時間の変更」をクリックして表示される画面で「ディスプレイの電源を切る」、または 「コンピュータをスリープ状態にする」の設定時間を変更すると、設定した項目の値にしたがっ て自動的に他方の設定時間が変更される場合があります。

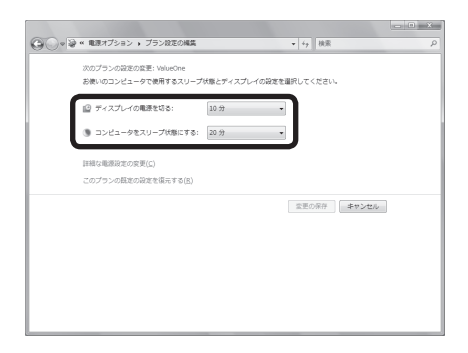

 これは、「コンピュータをスリープ状態にする」時間が、「ディスプレイの電源を切る」時間よりも 短くならないよう自動的に設定されるためです。

 個別に時間を設定したい場合は、「電源オプション」の「プラン設定の変更」-「詳細な電源設定の 変更」をクリックして表示される「詳細設定」画面にある次の項目を設定してください。

「スリープ」-「次の時間が経過後スリープする」

「ディスプレイ」-「次の時間が経過後ディスプレイの電源を切る」

・ 「スタート」-「コントロールパネル」-「システムとメンテナンス」-「電源ボタンの動作の変更」 をクリックして表示される画面で、ご購入時の状態では、「電源ボタンを押したときの動作」は 「シャットダウン」と表示されていますが、実際の動作は「スリープ状態」です。

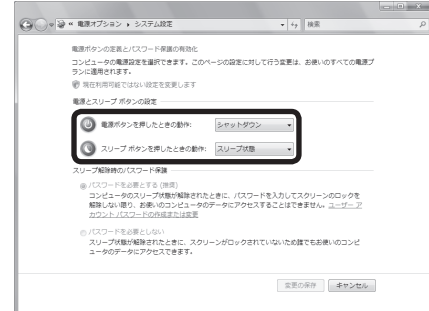

**仕様一覧**

#### **本体仕様一覧**

このパソコンの本体仕様一覧、DVD/CDドライブ仕様一覧は次のとおりです。

#### **ST400/9A**

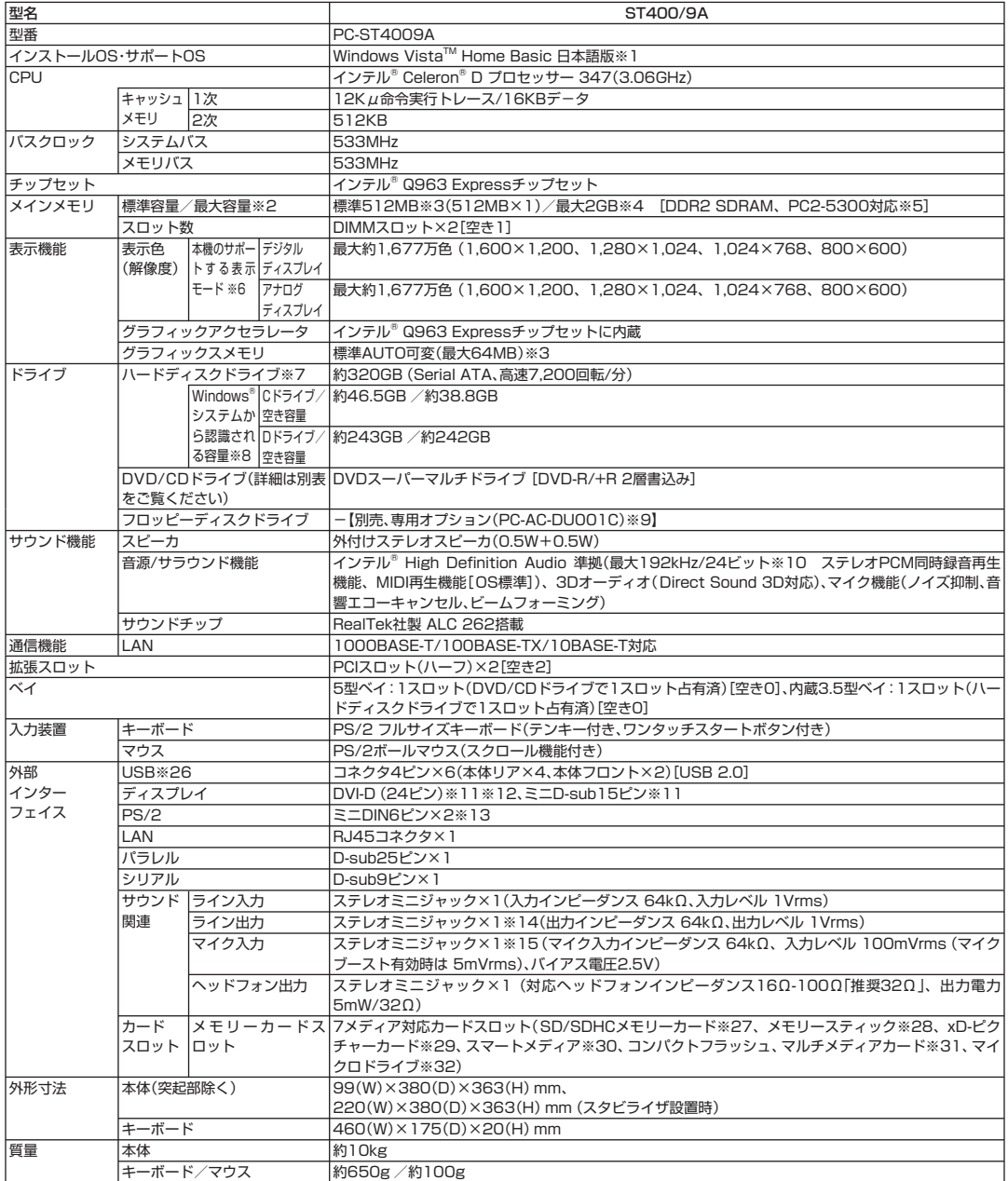

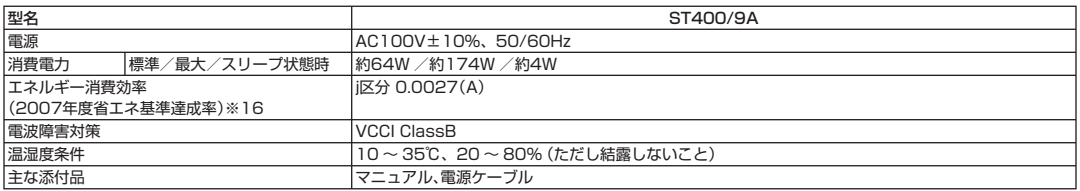

#### **DVD/CDドライブ仕様一覧**

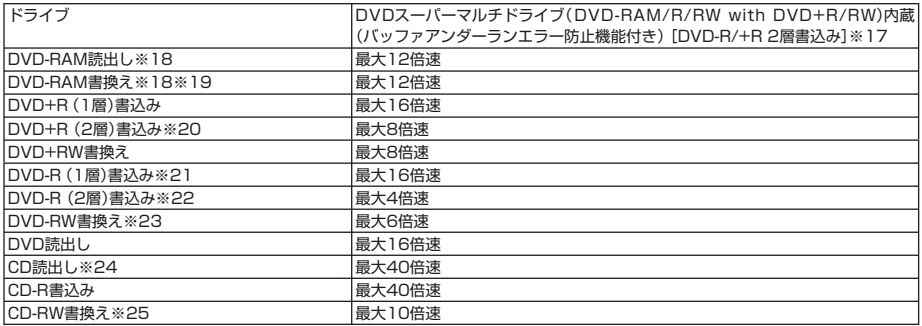

上記の内容は本体のハードウェアの仕様であり、オペレーティングシステム、アプリケーションによっては、上記のハードウェアの機能をサポートしていな い場合があります。

- ※ 1 : 32ビット版です。添付のソフトウェアは、インストールされているOSでのみご利用できます。別売のOSをインストールおよび利用することは できません。ネットワークでドメインに参加する機能はありません。
- ※ 2 : 他社製の増設メモリの装着は、動作を保証するものではありません。他社製品との接続は各メーカにご確認の上、お客様の責任において行って くださるようお願いいたします。
- ※ 3 : グラフィックスメモリは、メインメモリを使用します。パソコンの動作状況によりグラフィックスメモリ容量が最大値まで変化します。搭載 するメインメモリの容量によって利用可能なグラフィックスメモリの総容量は異なります。利用可能なグラフィックスメモリの総容量とは、 Windows VistaTM上で一時的に使用する共有メモリやシステムメモリを含んだ最大の容量を意味します。
- ※ 4 : 最大メモリ容量にする場合、本体に実装されているメモリを取り外して、増設メモリ(PC2-5300対応-DDR2-667MHzメモリ)[1GB]を2枚 実装する必要があります。増設メモリは、PC-AC-ME023C(512MB)、PC-AC-ME024C(1GB)を推奨します。
- ※ 5 : メモリバス533MHz(PC2-4200相当)で動作します。
- ※ 6 : グラフィックアクセラレータのサポートする表示モードです。実際に表示できるモードは接続するディスプレイにより異なります。
- ※ 7 : 1GBを10億バイトで計算した場合の数値です。
- ※ 8 : 右記以外の容量は再セットアップ用領域として占有されます。
- ※ 9 : 2モード(720KB/1.44MB)に対応しています(ただし、720KBモードのフォーマットは不可です)。
- ※ 10 : 使用可能な量子化ビットやサンプリングレートは、OSや使用するアプリケーションなどのソフトウェアによって異なります。
- ※ 11 : DVI対応ディスプレイとの接続には、DVI-Dカードに搭載されているDVI-Dコネクタをご使用ください。アナログRGBのディスプレイを接続 する場合は、I/Oプレート部にあるアナログRGBコネクタに接続してください。
- ※ 12 : 本機のDVI端子は当社製ディスプレイ(F17R6A)のみ動作確認を行っております。
- ※ 13 : 本機のPS/2端子は添付のキーボード、マウスのみ動作確認を行っております。
- ※14:外付けスピーカを接続します(出力レベルは本体前面のボリュームと連動します)
- ※ 15 : パソコン用マイクとして市販されているコンデンサマイクやヘッドセットを推奨します。
- ※ 16 : エネルギー消費効率とは、省エネ法で定める測定方法により測定した消費電力を省エネ法で定める複合理論性能で除したものです。省エネ基準 達成率の表示語Aは達成率100%以上200%未満、AAは達成率200%以上500%未満、AAAは達成率500%以上を示します。
- ※ 17 : 使用するディスクによっては、一部の書込み/読出し速度に対応していない場合があります。
- ※ 18 : DVD-RAM Ver.2.0/2.1/2.2 (片面4.7GB)に準拠したメディアに対応しています。また、カートリッジ式のメディアは使用できませんの で、カートリッジなし、あるいはメディア取り出し可能なカートリッジ式でメディアを取り出してご利用ください。DVD-RAM Ver.1 (片面 2.6GB)の読出し/書換えはサポートしておりません。
- ※ 19 : DVD-RAM12倍速書き込みには、DVD-RAM12倍速書き込み対応したDVD-RAMメディアが必要です。
- ※ 20 : DVD+R 2層書込みはDVD+R DL(2層)ディスクのみに対応しています。
- ※ 21 : DVD-Rは、DVD-R for General Ver.2.0/2.1に準拠したメディアの書込みに対応しています。
- ※ 22 : DVD-R 2層は、DVD-R for DL Ver.3.0に準拠したメディアの書き込みに対応しています。作成したDVD-R(2層)ディスクについては、当社 製パソコンに搭載されているDVD-R(2層)対応ドライブでのみ読み出しが可能です。
- ※ 23 : DVD-RWは、DVD-RW Ver.1.1/1.2に準拠したメディアの書き換えに対応しています。
- ※ 24 : SuperAudio CDは、ハイブリッドのCD Layerのみ読み出し可能。
- ※ 25 : Ultra Speed CD-RWメディアはご使用になれません。
- ※ 26 : USBポートの電源供給能力は、1ポートあたり動作時は最大500mA、スリープ時は数十mA程度です。これ以上の電流を消費するバスパワー ドのUSB機器は電源の寿命を低下させるおそれがありますので接続しないでください。
- ※ 27 : SD/SDHCメモリーカードの、著作権保護機能には対応しておりません。「miniSD/microSDカード」をご使用の場合には、必ずminiSD/ microSDカードアダプタをご利用ください。詳しくは「miniSD/microSDカード」の取扱説明書をご参照ください。
- ※ 28 : メモリースティックの「マジックゲート」(著作権保護)機能には対応しておりません。「メモリースティック Duo」をご使用の場合は、必ずメモ リースティック Duoアダプタをご利用ください。詳しくは「メモリースティック Duo」の取扱説明書をご参照ください。
- ※ 29 : xD-ピクチャーカードの著作権保護機能には対応しておりません。
- ※ 30 : 3.3Vタイプ(または3Vと表示されているタイプ)のみ使用できます。5Vタイプのカードはご使用できません。
- ※ 31 : Keitaide-Music機能(UDAC-MBプロトコル)には対応していませんので、著作権保護機能のある音楽データは取り扱いできません。
- ※ 32 : ほかのメディアと同時に使用することはできません。

#### **LAN仕様一覧**

このパソコンのLAN仕様一覧は次のとおりです。

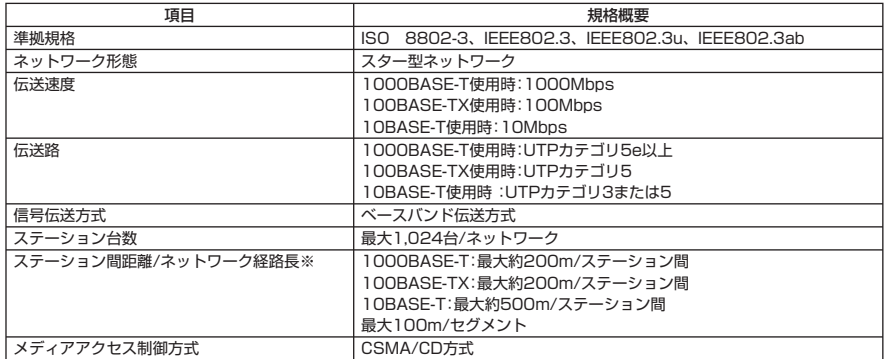

※リピータの台数など、条件によって異なります。

#### **その他のご注意**

[著作権に関するご注意]

- ・ お客様が複製元のCD-ROMやDVD-ROMなどの音楽コンテンツやビデオコンテンツの複製や改変を行う場合、複製元の媒体などについて、著作権を 保有していなかったり、著作権者から複製や改変の許諾を得ていない場合、利用許諾条件または著作権法に違反する場合があります。
- ・ 複製の際は、複製元の媒体の利用許諾条件、複製などに関する注意事項にしたがってください。
- ・ お客様が録音・録画したものは、個人として楽しむなどのほかには、著作権法上、著作権者に無断で使用することはできません。

[DVD/CDの読み込み/書き込みについて]

- ・ コピーコントロールCDなど一部の音楽CDでは、再生やCD作成ができない場合があります。
- ・ CPRM(Content Protection for Recordable Media)の著作権保護機能には対応しておりません。
- ・ メディアの種類、フォーマット形式によって読み取り性能が出ない場合があります。また、記録状態が悪い場合など、読み取りできない場合があります。
- ・ 12cmDVD/CDのみ使用できます。その他の8cmDVD/CD、ハート形、カード形などの特殊形状をしたCDはサポート対象外となります。
- ・ 設定した書込み、書換え速度を実現するためには、書込み、書換え速度に応じたメディアが必要になります。
- ・ 映像ソフトの再生は、ソフトウェアによるMPEG2再生方式です。NTSCのみ対応しております。Regionコード「2」、「ALL」以外のDVDビデオの再 生は行えません。再生するDVDディスクおよびビデオCDの種類によってはコマ落ちする場合があります。リニアPCM(96kHz/24bit)で記録され ている20kHz以上の音声信号は再生できません。DVDレコーダで記録されたDVDで、書込み形式により再生できないものがあります。そのような場 合はDVDレコーダの取扱説明書などをご覧ください。
- ・ DVDレコーダや他のパソコンで作成されたDVDは、再生できないことがあります。
- ・ ライティングソフトウェアが表示する書込み予想時間と異なる場合があります。
- ・ 作成したDVDは家庭用のDVDプレーヤやDVD-ROMドライブ搭載パソコンで再生できますが、一部のDVDプレーヤやDVD-ROMドライブでは再生 できないことがあります。また、メディアやプレーヤの状態により再生できないことがあります。
- ・ ソフトウェアによっては書込み速度設定において最大速度を表示しない場合があります。

[周辺機器接続について]

- ・ 接続する周辺機器および利用するソフトウェアが、各種インターフェイスに対応している必要があります。
- ・ 接続する周辺機器によっては対応していない場合があります。
- ・ USB1.1 対応の周辺機器も利用できます。USB2.0 で動作するにはUSB2.0 対応の周辺機器が必要です。
- ・ 他社製増設機器、および増設機器に添付のソフトウェアにつきましては、動作を保証するものではありません。他社製品との接続は、各メーカにご確認 の上、お客様の責任において行ってくださるようお願いいたします。

# **再セットアップ方法について**

本機では、パソコンをご購入時の状態に戻す方法としてハードディスクから再セットアップする方法を採用して います。

この方法は、手順も簡単で比較的短時間で再セットアップができます。

再セットアップディスクをご自分で作成してご利用にもなれます。この方法は市販のDVD-R/DVD+R媒体また はCD-R媒体を用意し、お客様に再セットアップディスクを作成していただいて、この媒体で再セットアップする 方法です。

また、作成済みの再セットアップディスクの販売もしています。再セットアップの方法や再セットアップディスク の作成、ご購入先については添付のマニュアル『ユーザーズマニュアル』の再セットアップに関する項目をご覧く ださい。

再セットアップをおこなう場合、または再セットアップディスクを作成する場合は、別売の周辺機器(メモリ、プリ ンタ、スキャナなど)をすべて取り外してください。また、インターネットの通信回線との接続に使っているLAN ケーブルも取り外してください。USB/IEEE1394/PCカードスロット/メモリスロットに接続可能なメモリや ハードディスクなどを接続したまま再セットアップをおこなうと、ハードディスク内のデータが削除される場合 があります。

#### ■もしものときに備えて

本機には、再セットアップディスクは付属していません。ハードディスクが故障したりハードディスク内にある再 セットアップ用データを消去した場合、ハードディスクから再セットアップすることができなくなります。 そのような場合に備え、再セットアップディスクを作成しておくことをおすすめします。

※ 再セットアップディスクは、ご購入時の製品構成以外では、作成できないことがあります。ご購入後、なるべく早 い段階での作成をおすすめいたします。

# **はじめて電源を入れるときのご注意**

はじめてパソコンの電源を入れるときには、必ず添付のマニュアル『セットアップマニュアル』および、『ユーザーズマニュ アル』をご覧ください。

別売の周辺機器(LANケーブル、USBメモリ、メモリーカード、プリンタなど)は接続しないでください。セットアップが正常 に終了できないことがあります。

電源スイッチを押してから数分後に右図のような「Windowsのセット アップ」という画面が表示されます。その間、WindowsのロゴやNEC のロゴが表示された後などに、何度か一時的に画面が真っ暗な状態が 続く(約1 ~ 3分程度)ことがあります。

これは故障ではありませんので、絶対に電源を切らないでください。 また、セットアップ手順がすべて終わるまでに、約30 ~ 50分かかり ます(モデルにより時間が異なります)。その間にも自動的に再起動し たり、画面が真っ暗な状態が続くことがありますが、あわてて電源を 切ったりせずに、そのままお待ちください。

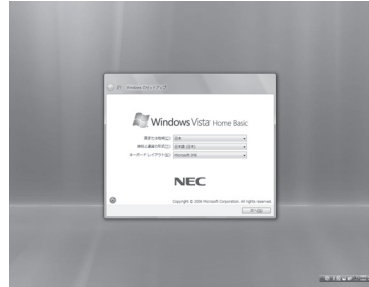

※画面はモデルにより若干イメージが異なります。

最終的に、次のような「ウェルカムセンター」という画面が表示されます。これで最初のセットアップ手順は完了です。

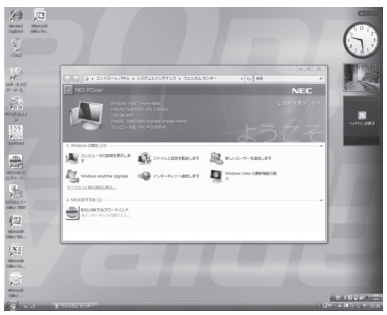

※画面はモデルにより若干イメージが異なります。

次回から、パソコンの電源(Windows)を入れると、1 ~ 2分後には、いつもこのデスクトップ画面が表示されるようにな ります。

2回目以降にパソコンの電源を入れる場合は、はじめて電源を入れたときと同様に、デスクトップ画面が表示されてCD/ ハードディスクアクセスランプが点滅しなくなるのを待ってからご使用ください。途中で電源スイッチを押したりしない でください。長い場合で5分程度になります。

CD/ハードディスクアクセスランプが点滅している間はWindowsの起動中です。無理に電源を切ると故障の原因になる ことがあります。電源を切る場合は添付のマニュアル『セットアップマニュアル』をご覧のうえ、マウスを操作して「スター ト」メニューから電源を切ってください。

#### *ValueOne* **ValueOneシリーズを ご購入いただいたお客様へ**

**初版 2007年7月 NEC** 853-810603-831-A Printed in Japan

NECパーソナルプロダクツ株式会社 〒141-0032 東京都品川区大崎一丁目11-1(ゲートシティ大崎ウエストタワー)

このマニュアルは古紙パルプ配合率70%以上の再生紙を使用しています。